# Lecture-5

# 1- HTML Text Links.

#### Syntax-

<a href="Document URL" ... attributes-list>Link Text</a>

### The Target Attribute.

Target attribute is used to specify the location where linked document is opened. <!DOCTYPE html>  $\hbox{\tt >}$ <head> <title>Hyperlink Example</title> <base href="https://www.tutorialspoint.com/"> </head> <body> <p>Click any of the following links</p> <a href="/html/index.htm" target=" blank">Opens in New</a>  $\blacksquare$ </body> </html>

## 2- Image Links.

#### It's simple to use an image as hyperlink. We just need to use an image inside hyperlink at the place of text

<!DOCTYPE html>

<html>

<head>

<title>Image Hyperlink Example</title>

</head>

<body>

<p>Click following link</p>

```
<a href="https://www.tutorialspoint.com" target="_self"> 
    <img src="/images/logo.png" alt="Tutorials Point" 
border="0"/> 
</a>
```
</body>

 $\langle$ /html>

### 3- HTML Tables.

 $<$ html $>$ 

<head>

<title>HTML Tables</title>

</head>

<body>

```
<table border="1">
```
 $<$ tr>

<td>Row 1, Column 1</td>

<td>Row 1, Column 2</td>

```
\langletr>
        <tr>
        <td>Row 2, Column 1</td>
        <td>Row 2, Column 2</td>
        \langletr>
     </table>
</body>
</html>
```
# 4- Tables Cellspacing and Cellpadding. 5- Tables Background.

#### • Bgcolor.

<!DOCTYPE html>

 $<$ html $>$ <head>

<title>HTML Table Background</title>

</head>

<body>

<table border="1" bordercolor="green" **bgcolor="yellow" >**

<tr>

<th>Column 1</th>

<th>Column 2</th>

<th>Column 3</th>

 $\langle$ tr> <tr><td rowspan="2">Row 1 Cell 1</td><td>Row 1 Cell 2</td><td>Row 1 Cell 3</td></tr> <tr><td>Row 2 Cell 2</td><td>Row 2 Cell 3</td></tr> <tr>>>td colspan="3">Row 3 Cell 1</td></tr>  $\langle$ /table> </body> </html>

#### • Background.

<!DOCTYPE html>

<html>

<head>

<title>HTML Table Background</title>

</head>

<body>

<table

border="1" bordercolor="green" background="/images/test.png">

<tr>

<th>Column 1</th>

<th>Column 2</th>

<th>Column 3</th>

```
\langle/tr>
<tr><td rowspan="2">Row 1 Cell 1</td><td>Row 1 
Cell 
2</td><td>Row 1 Cell 3</td></tr>
<tr><td>Row 2 Cell 2</td><td>Row 2 Cell 
3</td></tr>
<tr><td colspan="3">Row 3 Cell 1</td></tr>
</table>
</body>
</html>
```
## 6- Tables height and width.

```
<!DOCTYPE html>
 <html>
<head>
  <title>HTML Table Width/Height</title>
</head>
 <body>
<table border="1" width="400" height="150">
 <tr>
<td>Row 1, Column 1</td>
 <td>Row 1, Column 2</td>
\langle/tr>
<tr>
 <td>Row 2, Column 1</td>
<td>Row 2, Column 2</td>
\langle/tr>
  </table>
 </body>
\langle/html\rangle
```
### 7- Tables Caption.

```
<!DOCTYPE html>
<html><head>
<title>HTML Table Caption</title>
```

```
</head>
<body>
<table border="1" width="100%">
<caption>This is the caption</caption>
<tr><td>row 1, column 1</td><td>row 1, columnn 2</td>
\langle/tr>
<tr>
<td>row 2, column 1</td><td>row 2, columnn 2</td>
\langletr>
</table>
</body>
\langle/html>
```
## Lecture-6

## 8- html <div> Tag.

This is the very important block level tag which plays a big role in grouping various other HTML tags and applying CSS on group of elements. Even now <div> tag can be used to create webpage layout where we define different parts ( Left, Right, Top etc) of the page using <div> tag.

```
<!DOCTYPE html>
<html><head>
<title>HTML div Tag</title>
</head>
<body>
<!-- First group of tags -->
 <div style="color:red">
     <h4>first group</h4>
     <p>Following is a list of Flowers</p>
```

```
\langle u1 \rangle <li>Rose</li>
    <li>Lotus</li>
    <li> Jasmine</li>
    <li> Kurinji</li>
   \langle/ul>
\langle div\rangle<!-- Second group of tags -->
<div style="color:green">
    <h4>This is second group</h4>
    <p>Following is a list of fruits</p>
   \langle u1 \rangle <li>Apple</li>
    <li>Banana</li>
    <li>Mango</li>
    <li>Strawberry</li>
   \langle/ul\rangle\langle div>
</body>
\langle/html\rangle
```
# 9- The <Span> Tag.

The HTML <span> is an inline element and it can be used to group inlineelements in an HTML document. This tag also does not provide any visual change on the block but has more meaning when it is used with CSS.

<!DOCTYPE html>

 $<$ html $>$ 

<head>

<title>HTML span Tag</title>

</head>

<body>

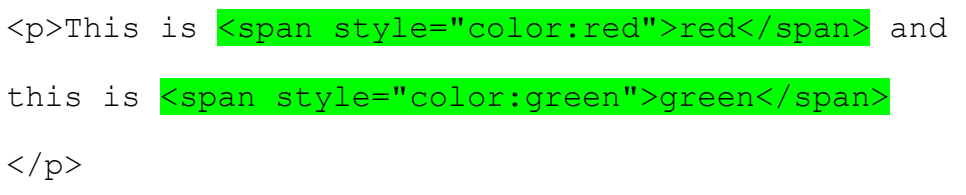

</body>  $\langle$ /html>

# 10- HTML Background.

### HTML Background with Color.

The **bgcolor** attribute is used to control the background of an HTML element,

### Example-

<!DOCTYPE html>  $<$ html $>$ 

```
<head>
<title>HTML Background Colors</title>
</head>
<body>
\langle -- Format 1 - Use color name \rightarrow<table bgcolor="yellow" width="100%">
<tr><td>
This background is yellow
</td></tr>
</table>
\langle -- Format 2 - Use hex value -->
<table bgcolor="#6666FF" width="100%">
<tr><td>
This background is sky blue
\langle t \, d \rangle \langle t \rangle</table>
<!-- Format 3 - Use color value in RGB terms -->
<table bgcolor="rgb(255,0,255)" width="100%">
<tr><td>
This background is green
\langle t \rangled>\langle t \rangle</table>
</body>
</html>
```
#### HTML Background with Images.

The **background** attribute can also be used to control the background of an HTML elmement, specifically page body and table backgrounds.

#### Example-

<!DOCTYPE html>  $<$ html $>$ <head>

```
<title>HTML Background Images</title>
</head>
<body>
<!-- Set table background image-->
<table background="/images/html.gif" width="100%" 
height="100">
<tr><td>
This background is filled up with HTML image.
</td></tr>
</table>
</body>
</html>
```
### 11- HTML Colors.

Colors are very important to give a good look and feel to your website. You can specify colors on page level using <body> tag or you can set colors for individual tags using **bgcolor** attribute.

```
<!DOCTYPE html>
<html><head>
<title>HTML Colors by Name</title>
</head>
<body text="blue" bgcolor="green">
<p>Use different color names for for body and 
table and see the result.</p>
<table bgcolor="black">
<tr><td>
<font color="black">This text will appear white 
on black background.</font>
\langle/td>
\langle/tr>
\langle/table>
</body>
</html>
```
# 12- HTML Colors- Hex Codes.

A hexadecimal is a 6 digit representation of a color. The first two digits(RR) represent a red value, the next two are a green value(GG), and the last are the blue value(BB).

#### Example-

```
<!DOCTYPE html>
<html>
<head>
<title>HTML Colors by Hex</title>
</head>
<body text="#0000FF" bgcolor="#00FF00">
<p>Use different color hexa for for body and table and 
see the result.</p>
<table bgcolor="#000000">
<tr>
<td>
<font color="#FFFFFF">This text will appear white on 
black background.</font>
\langle t \rangle\langle/tr\rangle</table>
</body>
</html>
```
# 13- HTML Colors- RGB Value.

This color value is specified using the **rgb( )** property. This property takes three values, one each for red, green, and blue. The value can be an integer between 0 and 255.

```
<!DOCTYPE html>
<html>
<head>
<title>HTML Colors by RGB code</title>
```

```
</head>
\{body\} text="rgb(0,0,255)" bgcolor="rgb(0,255,0)">
<p>Use different color code for for body and table and 
see the result.</p>
<table bgcolor="rgb(0,0,0)">
<tr><td>
<font color="rgb(255,255,255)">This text will appear 
white on black background.</font>
\langle t \rangle\langle/tr>
</table>
</body>
</html>
```